## **D39. Animácia zmenou tvaru a pozície.**

*Na minulej hodine sme si vysvetlili, čo je to počítačová animácia. Uviedli sme si spôsoby jej vytvárania a vytvorili sme svoju prvú animáciu (čísla) v LogoMotion. Dnes budeme pokračovať vo vytváraní animácie zmenou tvaru a miesta objektu.*

Úlohy:

**Pozrite si ukážky animácií, ktoré budeme vytvárať. (viď prezentácia)**

- **1. Vytvorte animáciu letiacej vrany, ktorá máva krídlami.** (Animácia zmenou tvaru)
- 2. **Vytvorte krátku animáciu vozíka alebo auta, ktoré sa pohybuje rovnomernou rýchlosťou zľava doprava.** (Animácia zmenou pozície objektu)

Postup:

**Pred samotnou tvorbou animácie je potrebné zvážiť:**

- **Veľkosť papiera (všetky obrázky – fázy v animácii majú rovnaké rozmery)**
- **Priesvitnosť – jednoduchá (ak nie je žiadúca farba pozadia, je možné vytvoriť priesvitné pozadie)**
- **Farbu papiera – základná farba (biela)**

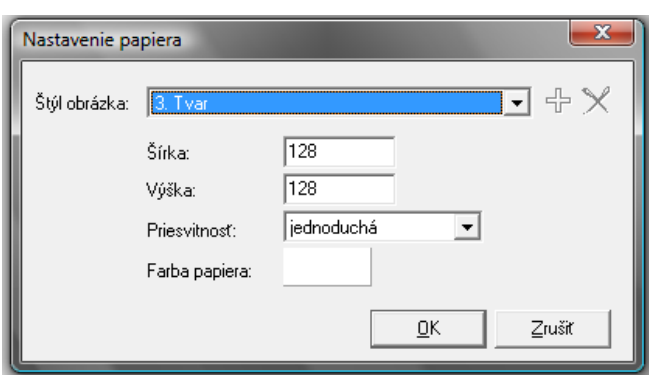

**Po nastavení základných vlastností animácie, sa vytvorí základný obrázok (fáza), z ktorého sa postupne vytvárajú ďalšie obrázky. Okno** *Obsah* **obsahuje obrázky (fázy).**

## **1. Animácia letiacej vrany**

- **Nastavíme veľkosť papiera 128x128**
- **Vyberieme čiernu farbu**
- **Nastavíme veľkosť hrotu na 5 (po stlačení F8, sa otvorí okno** *Nastavenie nástrojov***)**
- **Zapneme** *Lupu*
- **Zapneme** *Priesvitky* **(vďaka nim uvidíme cez papier presvitať predchádzajúcu alebo nasledujúcu fázu animácie – to nám veľmi uľahčí prácu)**
- **Vyberieme nástroj** *Zaoblená krivka* **a nakreslíme vranu**

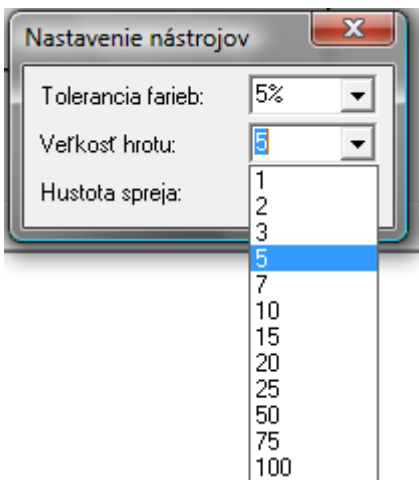

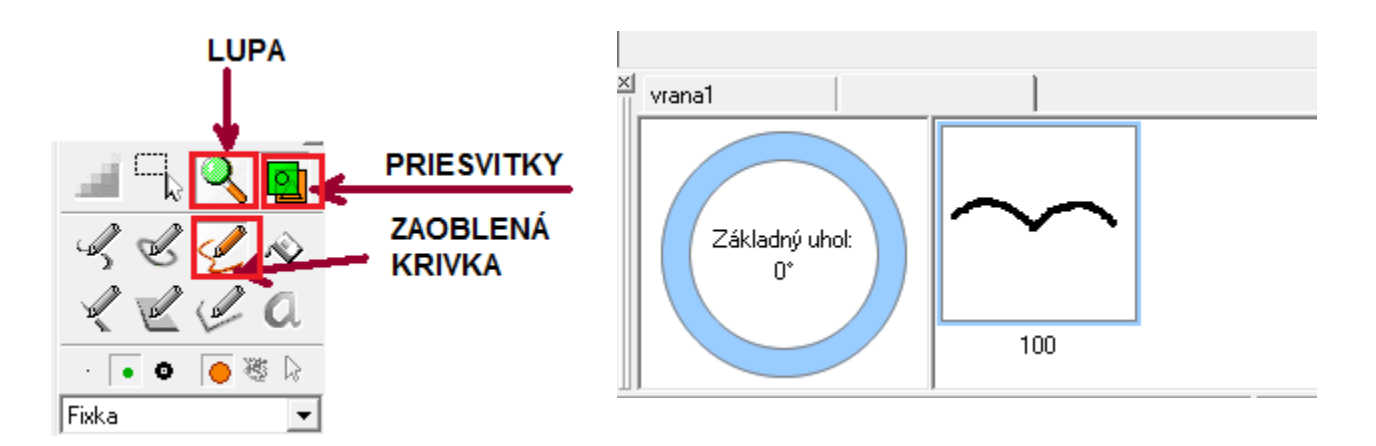

 **Stlačením klávesu** *Insert* **pridáme ďalšiu fázu animácie a keďže sú zapnuté priesvitky, vidíme ako vyzerala predchádzajúca fáza (vrana je sivá, papier prázdny)**

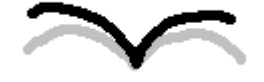

- **Nakreslíme druhú fázu lietajúcej vrany**
- **Posledné dva body opakujeme ešte dvakrát zopakujeme. Máme 4 fázy:**
- **Označíme všetky 4 fázy (súvislý výber pomocou Shiftu – klikneme na prvú fázu, zatlačíme Shift a klikneme na štvrtú fázu)**

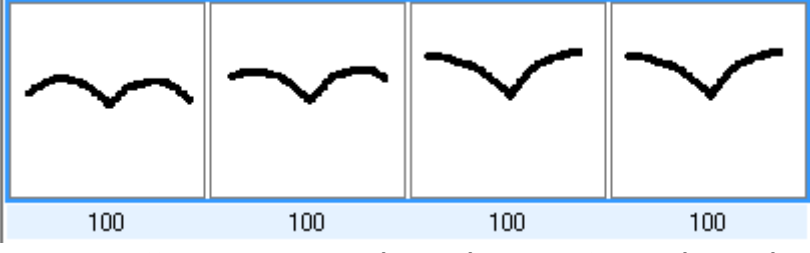

**Vložíme do schránky (Ctrl+C) a prilepíme za (Ctrl+V)**

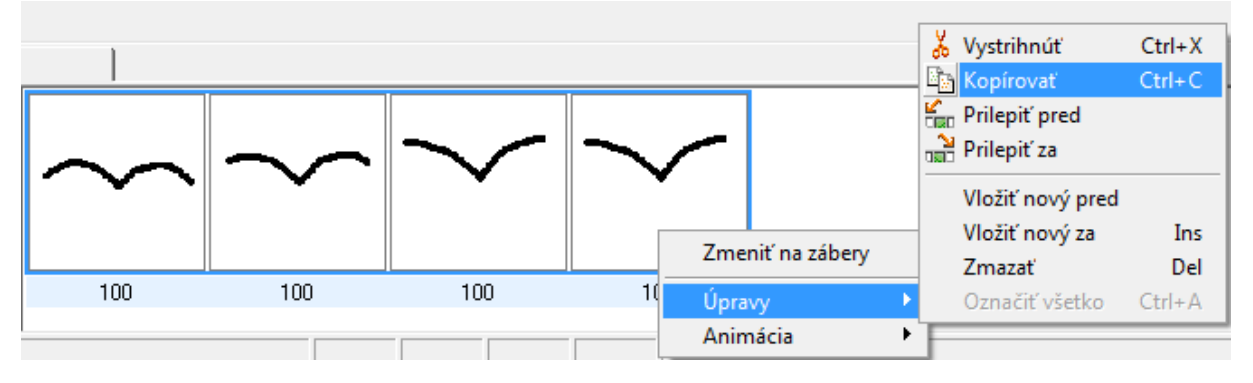

 **Budeme mať už 8 fáz. Aby bol pohyb plynulý ( krídla idú hore a potom zase dole), musíme prevrátiť poradie nakopírovaných fáz. Piata až ôsma fáza sú stále označené. Z ponuky vyberieme Animácia/Prevrátiť poradie:**

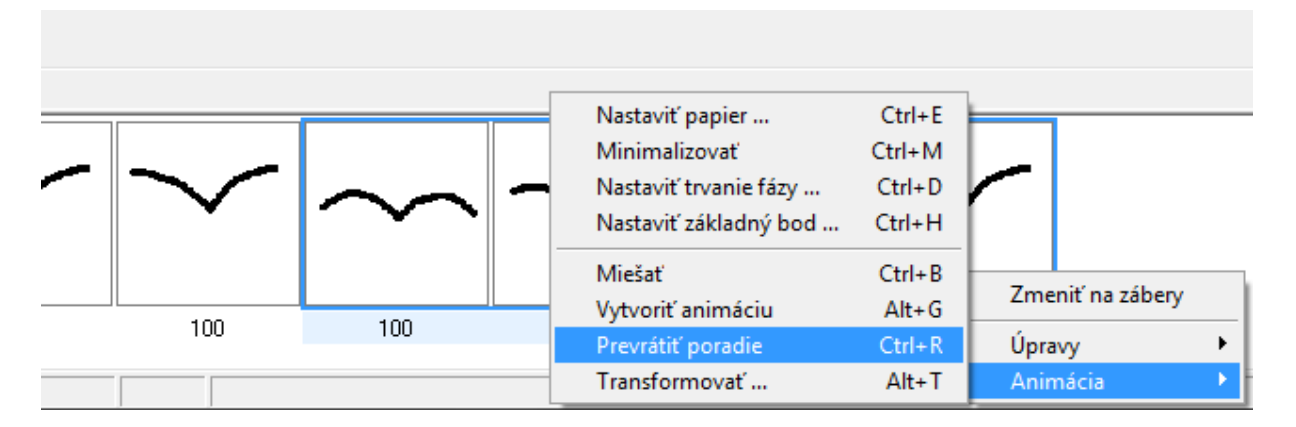

- **Môžeme spustiť animáciu. Upravíme rýchlosť animácie.**
- **Lepší efekt bude, ak piatu a ôsmu fázu (opakujú sa) vymažeme (označíme a vymažeme klávesom** *Delete***)**
- **Animáciu uložíme ako Gif – animovaný obrázok (vrana.gif)**

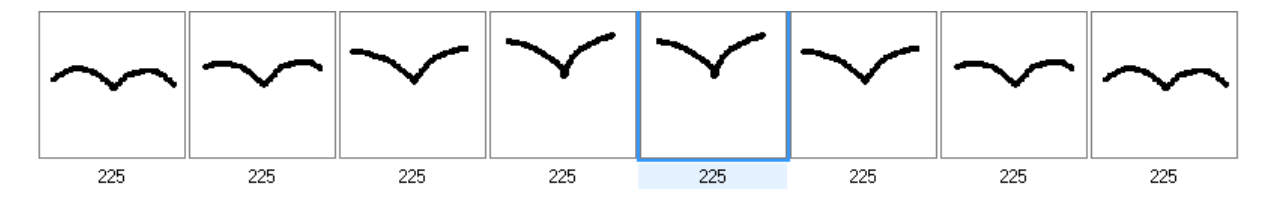

- **2. Animácia vozíka pohybujúceho sa rovnomernou rýchlosťou**
	- **Nastavíme veľkosť papiera 200x100**
	- **Vyberieme čiernu farbu**
	- **Nastavíme veľkosť hrotu na 5 (po stlačení F8, sa otvorí okno** *Nastavenie nástrojov***)**
	- **Zapneme** *Lupu*
	- **Zapneme** *Priesvitky* **(vďaka nim uvidíme cez papier presvitať predchádzajúcu alebo nasledujúcu fázu animácie – to nám veľmi uľahčí prácu)**
	- **Nakreslíme cestu**
	- **Nebudeme cez** *Insert* **vkadať práznu fázu, ale prvý obrázok skopírujeme do schránky a vložíme za (Ctrl+C, Ctrl+V)**
	- **Na cestu nakreslíme vozíček. Ten je v každej fáze animácie rovnaký, len sa mení jeho pozícia.**
	- **Tretiu fázu vytvoríme tak, že druhý obrázok skopírujeme do schránky a vložíme za.**

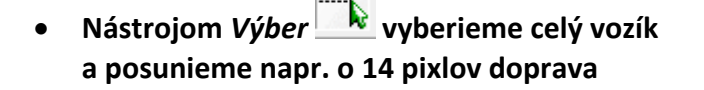

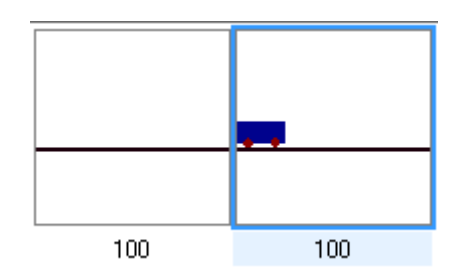

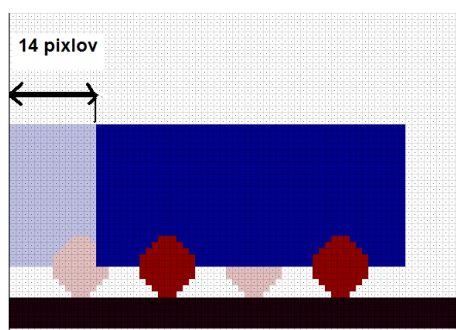

 **Posledné dva kroky opakujeme dovtedy, kým vozíček nie je na konci cesty. Keďže ide o rovnomerný pohyb, meníme pozíciu vozíčka o konštantnú vzdialenosť (v našom prípade 14 pixelov).**

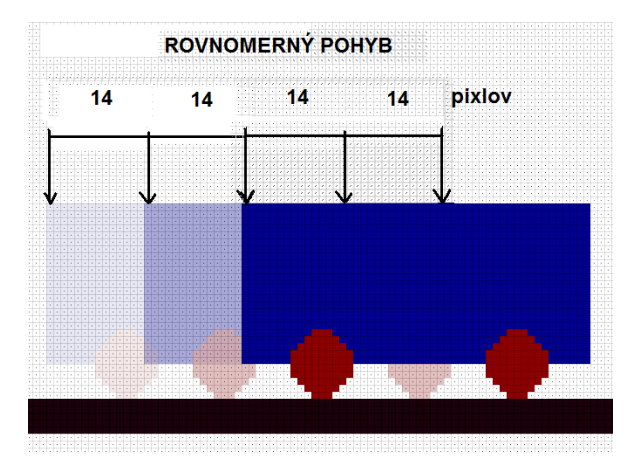

Domáca úloha: Vyberte si **jednu** z uvedených úloh a vytvorte peknú animáciu.

- **1. Vytvorte animovaný obrázok kreslením – ako niečo rastie (kvet, strom, snehová vločka, ...).**
- **2. Vytvorte animovaný obrázok stromu počas štyroch ročných období.**
- **3. Nakreslite pozadie s kopcami alebo oblakmi. Nakreslite lietadlo, alebo iný lietajúci objekt. Vytvorte animáciu, na ktorej preletí lietajúci objekt ponad krajinu.**
- **4. Vytvorte animovaný komix na varenie vášho obľúbeného jedla (pudingu, praženice, atď.).**

## **Študijná literatúra:**

ŠNAJDER Ľubomír – KIREŠ Marián : *Práca s multimédiami.* Bratislava: ŠPN, 2005. ISBN 80-10-00422-7, s. 24-27.

SALANCI Ľubomír: Práca s grafikou. Bratislava: ŠPN, 2009. ISBN 978-80-10-01717-1 s. 16-19.